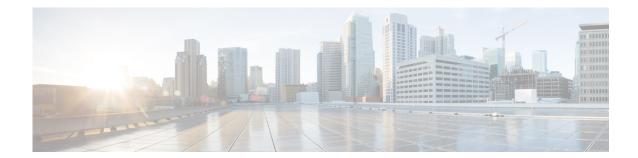

# **M** Commands

This chapter describes the Cisco Nexus Cloud Services Platform commands that begin with the letter M.

## management uplink

To modify the default management traffic interface name in the flexible network uplink type, use the **management uplink** command.

management uplink interface name

| Syntay | locer | ntion |
|--------|-------|-------|
| Syntax | DESGI | DUIDI |

| interface name | The name of the management uplink interface. Interface names can be |
|----------------|---------------------------------------------------------------------|
|                | GigabitEthernet interfaces or Portchannel interfaces.               |

**Defaults** 

None

**Command Modes** 

SVS domain configuration (config-svs-domain)

**SupportedUserRoles** 

network-admin

### **Command History**

| Release      | Modification                 |
|--------------|------------------------------|
| 4.2(1)SP1(4) | This command was introduced. |

### **Examples**

This example shows how to modify the control traffic interface name:

```
n1010# configure terminal
n1010(config)# svs-domain
n1010(config-svs-domain)# management uplink GigabitEthernet2
n1010(config-svs-domain)#
```

| Command                  | Description                        |
|--------------------------|------------------------------------|
| network uplink type      | Modifies the network uplink type.  |
| show network-uplink type | Displays the uplink configuration. |

## management vlan

To configure a management VLAN, use the management vlan command.

### management vlan

| Syntax |  |  |
|--------|--|--|
|        |  |  |
|        |  |  |

| vlan-id | Number of a new or existing management VLAN. The range is from 1 to |
|---------|---------------------------------------------------------------------|
|         | 3967 and 4048 to 4093.                                              |

**Defaults** 

None

**Command Modes** 

SVS domain configuration (config-svs-domain)

**SupportedUserRoles** 

network-admin

### **Command History**

| Release      | Modification                 |
|--------------|------------------------------|
| 4.0(4)SP1(1) | This command was introduced. |

### Examples

This example shows how to apply the control interface and VLAN ID 1044 to this virtual service:

n1010# configure terminal

n1010(config)# svs-domain

n1010(config-svs-domain) # management vlan

n1010(config-svs-domain)#

| Command         | Description                                                        |
|-----------------|--------------------------------------------------------------------|
| control vlan    | Modifies the VLAN ID of the VSM domain control VLAN                |
| domain id       | Assign a domain ID.                                                |
| show svs domain | Displays the Virtual Supervisor Module (VSM) domain configuration. |
| svs-domain      | Enters SVS domain configuration mode.                              |

## media

To specify the media type of a VLAN as Ethernet, use the **media** command. To remove the type, use the **no** form of this command.

media ethernet

no media

| •   |         | _    | -   |      |
|-----|---------|------|-----|------|
| .51 | /ntax   | Desc | rın | tınn |
| •   | III CUA | -    | ··r |      |

| ethernet |  |
|----------|--|
|----------|--|

Specifies Ethernet media type.

Defaults

None

**Command Modes** 

VLAN configuration (config-vlan)

**SupportedUserRoles** 

network-admin

### **Command History**

| Release      | Modification                 |
|--------------|------------------------------|
| 4.0(4)SP1(1) | This command was introduced. |

#### **Examples**

This example shows how to configure the media type:

n1010# configure terminal
n1010(config)# media ethernet
n1010(config)#

| Command   | Description                |
|-----------|----------------------------|
| show vlan | Displays VLAN information. |

## mkdir

To create a new directory, use the **mkdir** command.

mkdir {bootflash: | debug: | volatile:}

### **Syntax Description**

| bootflash: | Specifies bootflash as the directory name. |
|------------|--------------------------------------------|
| debug:     | Specifies debug as the directory name.     |
| volatile:  | Specifies volatile as the directory name.  |

Defaults

None

**Command Modes** 

Any command mode

SupportedUserRoles

network-admin

### **Command History**

| Release      | Modification                 |
|--------------|------------------------------|
| 4.0(4)SP1(1) | This command was introduced. |

### **Examples**

This example shows how to create the bootflash: directory:

n1010# mkdir bootflash:

| Command | Description                                         |
|---------|-----------------------------------------------------|
| cd      | Changes the current working directory.              |
| dir     | Displays the directory contents.                    |
| pwd     | Displays the name of the current working directory. |

# mount [physical |virtual]

To access an external USB or CD to copy the logs for troubleshooting in the Cisco Nexus Cloud Services Platform, use the **mount [physicallvirtual]** command. To disable, use the **no** form of this command.

mount [physical | virtual]

no mount [physical | virtual]

### **Syntax Description**

| physical | Specifies a physical USB or CD drive.                                         |
|----------|-------------------------------------------------------------------------------|
| virtual  | Specifies a virtual drive that is mapped through the KVM console on the CIMC. |

#### **Defaults**

#### **Command Modes**

Global configuration (config)

### **SupportedUserRoles**

network-admin

### **Command History**

| Release        | Modification                 |
|----------------|------------------------------|
| 4.2(1)SP1(5.1) | This command was introduced. |

### **Usage Guidelines**

### Examples

This example shows how to enable access to external USB:

switch# configure terminal
switch(config)# feature auxillary usb
switch(config)# mount physical

| Command           | Description                                                              |
|-------------------|--------------------------------------------------------------------------|
| feature auxillary | Enables the auxillary feature in the Cisco Nexus Cloud Services Platform |

## move

To move a file from one directory to another, use the **move** command.

**move** [filesystem:[//module/][directory/] | directory/]source-filename {{filesystem:[//module/][directory/] | directory/}[destination-filename] | target-filename}

### **Syntax Description**

| filesystem:          | (Optional) Name of a file system. The name is case sensitive.                                                                                                    |
|----------------------|----------------------------------------------------------------------------------------------------|
| //module/            | (Optional) Identifier for a VSM. Valid values are <b>sup-active</b> , <b>sup-local</b> , <b>sup-remote</b> , or <b>sup-standby</b> . The identifiers are case sensitive. |
| directory/           | (Optional) Name of a directory. The name is case sensitive.                                                                                                    |
| source-filename      | Name of the file to move. The name is case sensitive.                                                                                                    |
| destination-filename | (Optional) Name of the destination file. The name is alphanumeric, case sensitive, and has a maximum of 64 characters.                                                   |

Defaults

The default name for the destination file is the same as the source filename.

Command Modes

Any command mode

**SupportedUserRoles** 

network-admin

### **Command History**

| Release      | Modification                 |
|--------------|------------------------------|
| 4.0(4)SP1(1) | This command was introduced. |

### **Usage Guidelines**

You can make a copy of a file by using the copy command.

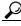

You can rename a file by moving it within the same directory.

### **Examples**

This example shows how to move a file to another directory:

n1010# move file1 my\_files:file2

This example shows how to move a file to another file system:

n1010# move file1 slot0:

This example shows how to move a file to another VSM:

n1010# move file1 bootflash://sup-remote/file1.bak

| Command | Description                                         |
|---------|-----------------------------------------------------|
| cd      | Changes the current working directory.              |
| сору    | Makes a copy of a file.                             |
| dir     | Displays the directory contents.                    |
| pwd     | Displays the name of the current working directory. |

## mtu

To configure the maximum transmission unit (MTU) size for an interface, use the **mtu** command. To remove the configured MTU size from the interface, use the **no** form of this command.

mtu size

no mtu size

**Syntax Description** 

size MTU size. The range is 1500 to 9000.

Defaults

1500 bytes

Command Modes

Interface configuration (config-if)

**SupportedUserRoles** 

network-admin

**Command History** 

| Release      | Modification                 |
|--------------|------------------------------|
| 4.0(4)SP1(1) | This command was introduced. |

### **Examples**

This example shows how to set the MTU size to 2000:

 $n1010 \ \hbox{\tt\#} \ \textbf{configure terminal}$ 

n1010(config)# interface port-channel 2

n1010(config-if)# mtu 2000

| Command        | Description                                                            |
|----------------|------------------------------------------------------------------------|
| show interface | Displays information about the interface, which includes the MTU size. |